#### **OPEN SOCIETY** Communities Portal Help Articles **FOUNDATIONS**

# **Individuals - Registering for the first time**

If you want to apply for a scholarship or a fellowship, you will have to register on the Grantee Portal with an individual account.

This article outlines the steps to register as an individual grantee.

#### **Click the New User? link**

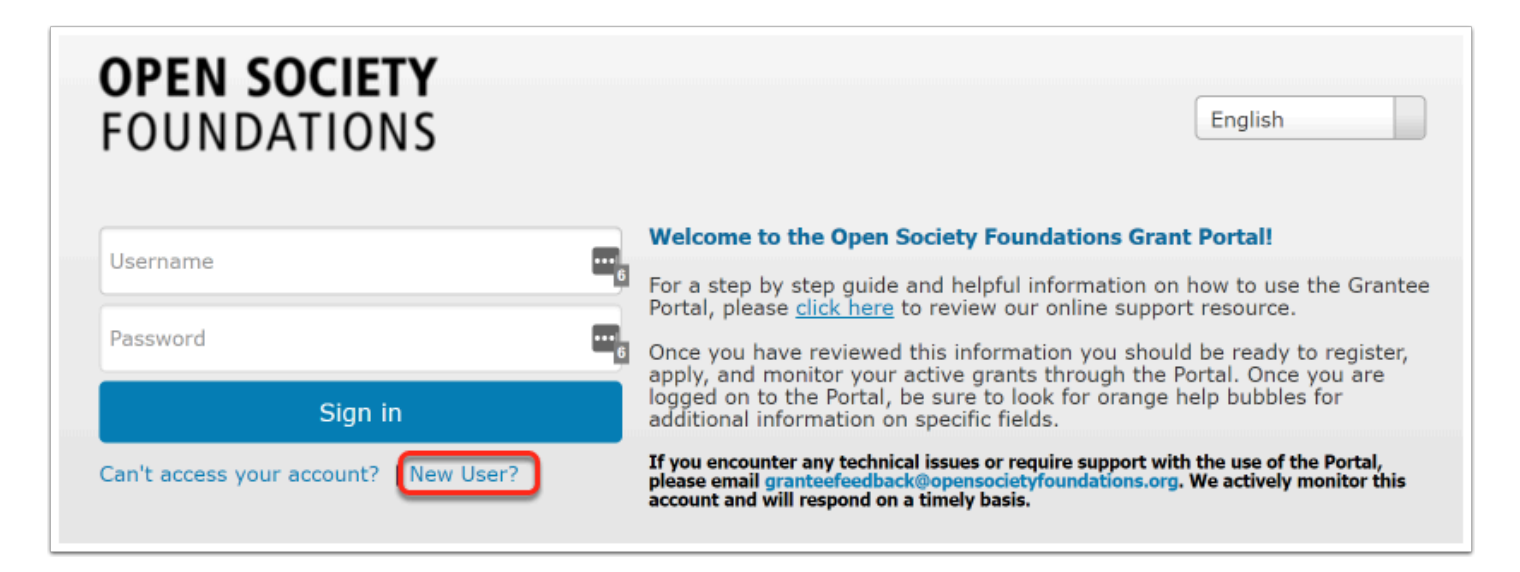

#### **At the top of the page, be sure to choose Individual**

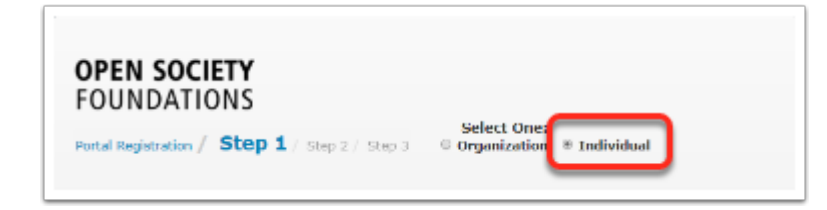

#### **Enter your first name, last name and a valid email address. Click Next**

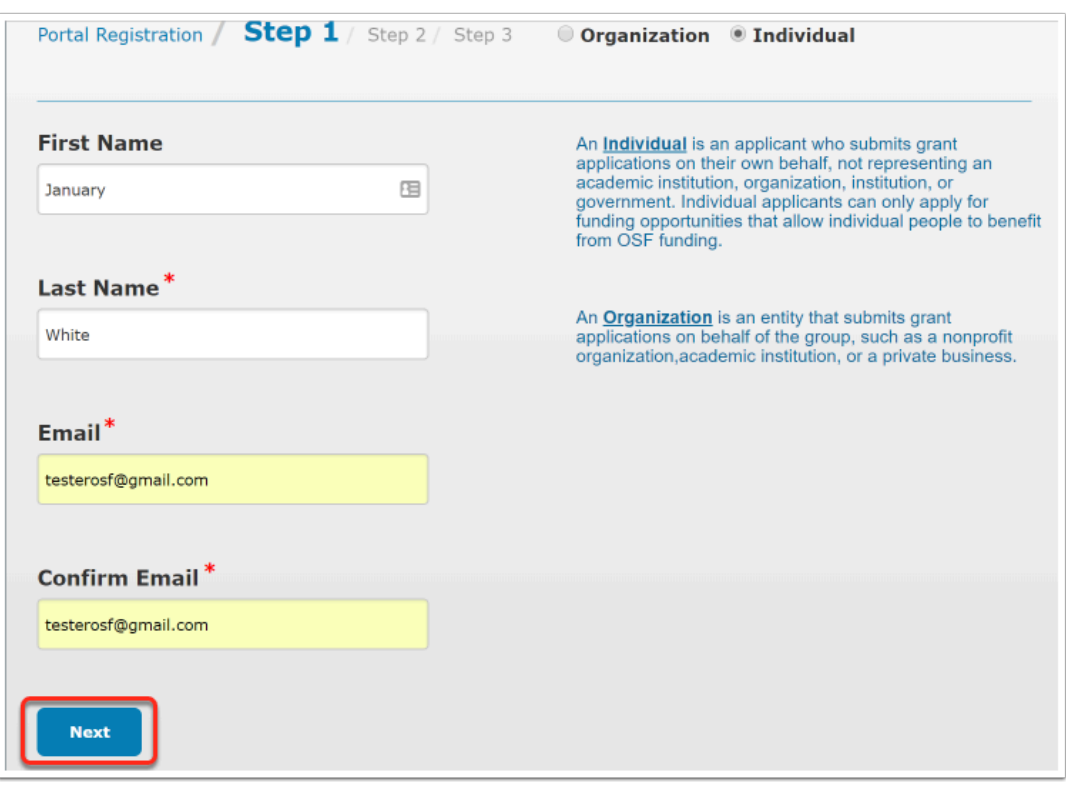

#### **Choose your country, then enter the rest of your mailing address. Click Next.**

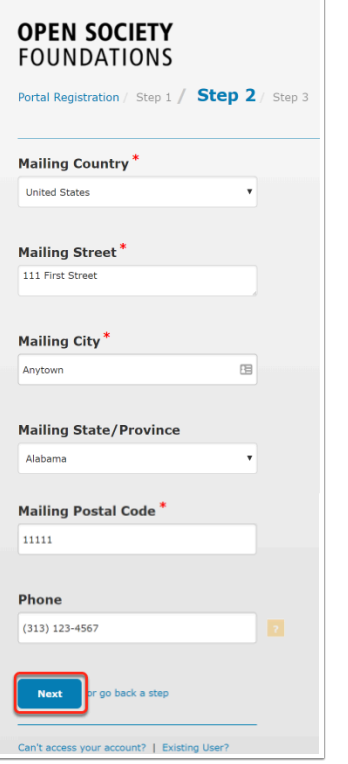

When entering your phone number DO NOT use + to indicate country code.

#### **Review and agree to the terms and conditions of using the portal, then choose a username and password. Click Register.**

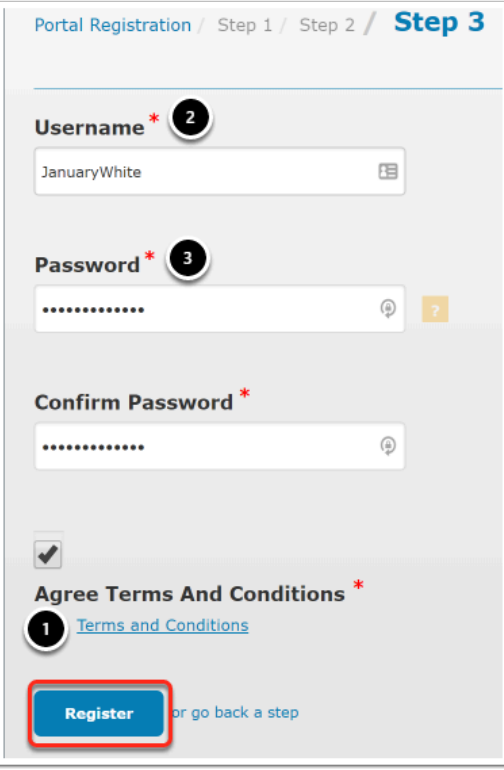

#### **After you click register, you will receive an email confirmation.**

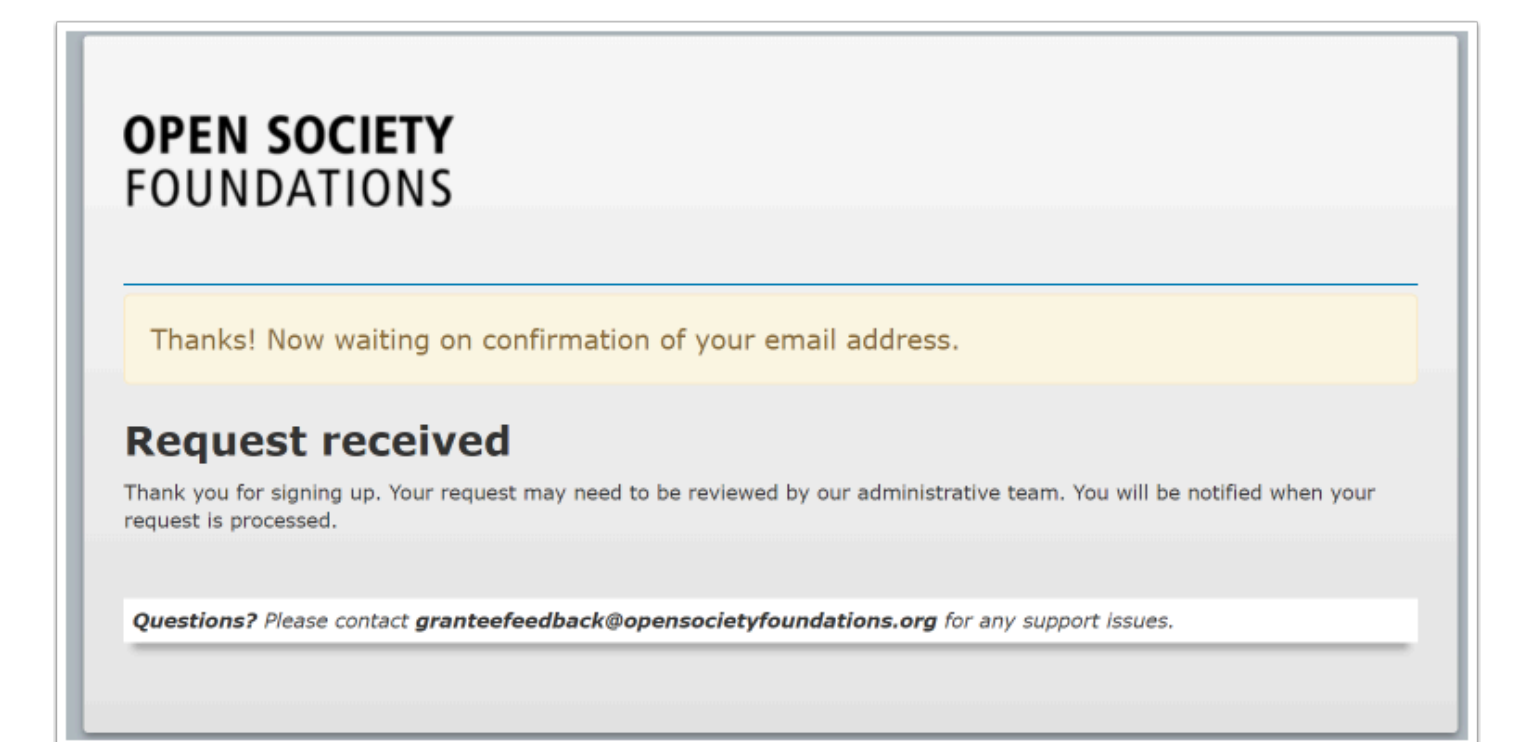

### **Check your email. You will receive a message to confirm your email address.**

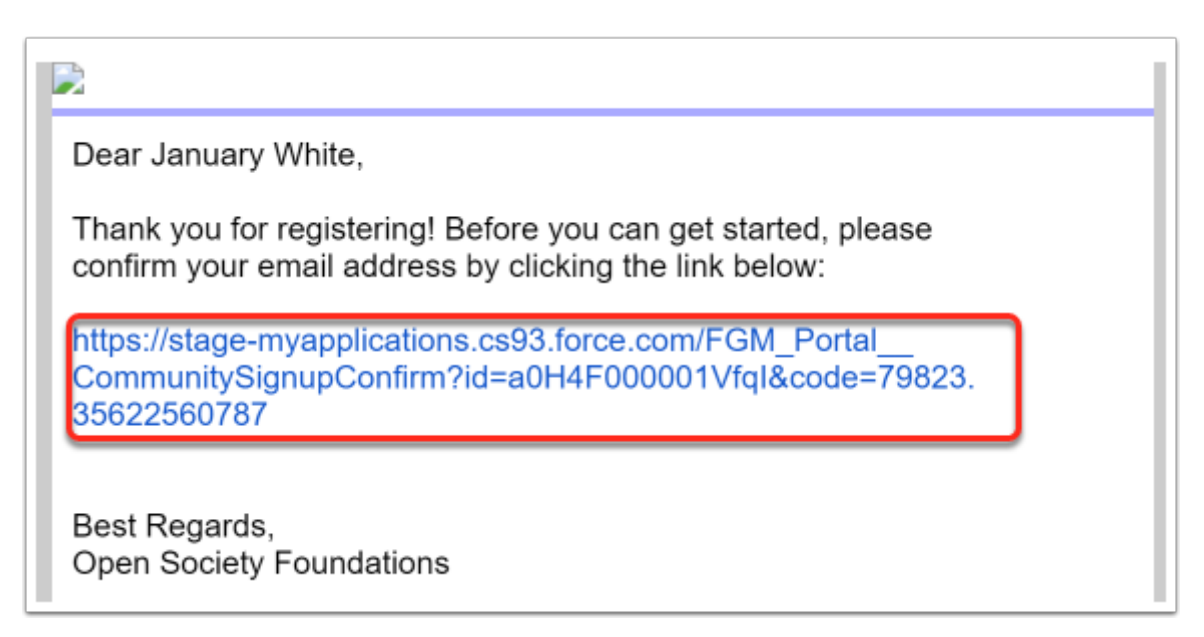

## **The link will re-direct you to the portal. Click Go To Login**

**OPEN SOCIETY** Communities Portal Help Articles **FOUNDATIONS** 

#### **Page.**

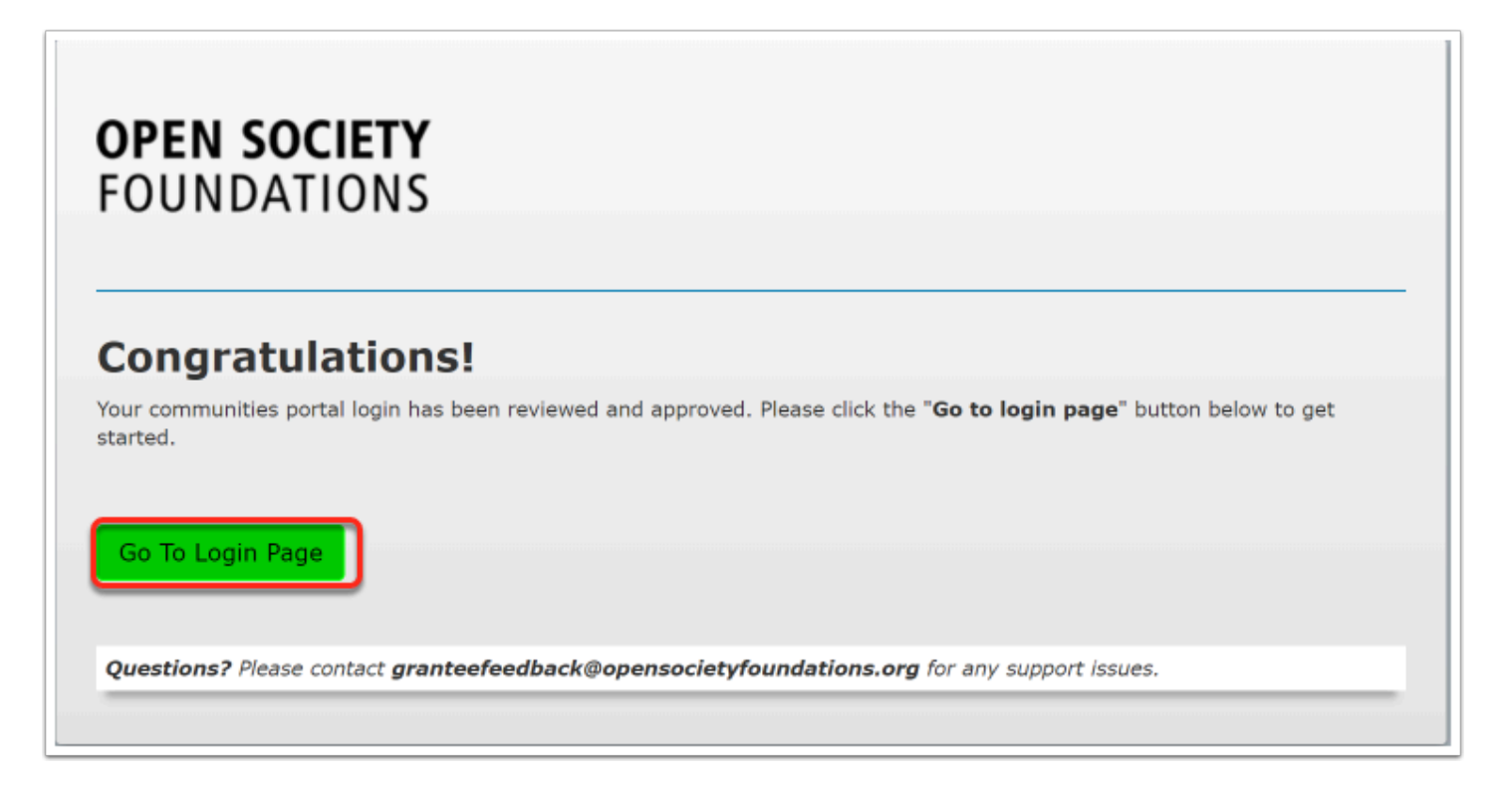

#### **You have successfully logged in to the grantee portal. Any applications you have started will appear in the grantee dashboard.**

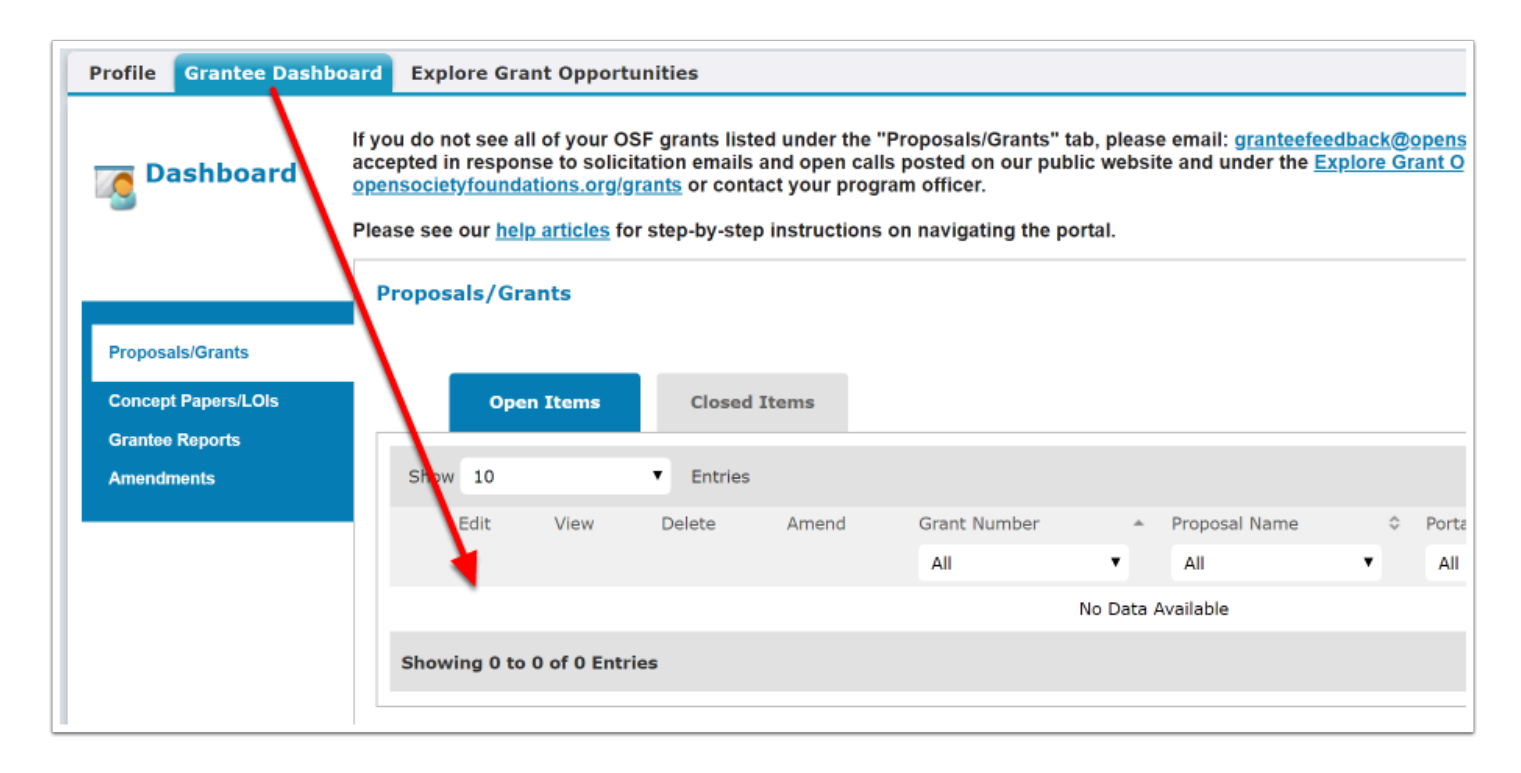

#### **You will receive another email that informs you that your account has been activated. Be sure to keep this message since it contains your username.**

 When logging in to the portal to update information, be sure to use the highlighted link to access your account.

https://myapplications.my.site.com/fcgrantee/FGM\_Portal\_CommunitySignin

Dear January White,

Your portal account has been activated. Please log in at:

https://myapplications.force.com/fcgrantee/FGM\_Portal\_\_CommunitySignin

Your username is: JanuaryWhite

Please keep this username along with your password in a safe place as you will need these credentials to access your account in the future. Once you've logged in, please complete the profile associated with your account. You can access your profile by clicking the Profile link at the top of the screen. By keeping your profile accurate and up to date, you can ensure we have all the necessary information needed to contact you regarding an application or future grant.

To apply for a new grant, please log in through the application link provided to you by program staff or an open call application link in the "Explore Grant Opportunities" section of the portal. If you need access to any of your current grants and you do not see them in your Grantee Dashboard, please contact granteefeedback@ opensocietyfoundations.org.

Best Regards, Open Society Foundations